### مكحتلا ةدحو ىلع JBOD نيكمت - C ةئفلا RAID ةيطمنلا Cisco 12G SAS Ī

## تايوتحملا

ةمدقملا <u>ةيساس ألل تابلطتملا</u> ةمدختسملا تانوكملا ن <u>يوكتل</u>ا

# ةمدقملا

ىلع (JBOD) "صارقألI نم طقف ةعومجم" نيوكت ةيفيك كل حضويل ليلدلI اذه ميمصت مت .C ةلسلسلا نم مداخ يف RAID ةيطمنلا SAS G12 Cisco مكحتلا ةدحو

:ريذاحملا

.RAID مكحتلا ةدحو ىلع ةزهجألل تقؤم نيزخت يأ نم ةدافتسالا JBOD صارقأل نكمي ال \*

<http://www.redbooks.ibm.com/redpapers/pdfs/redp5234.pdf>(قائاثو الوح ةماع قئاثو السببا

0 RAID فيفص يف اهعضو كنكميف ،صارقألا هذه ىلع ابولطم تقؤملا نيزختلا ناك اذإ \* ي وتحي ال RAID0 نأ ركذت .ليغشت لا ماظن يJ إ اذه ميدقتو (صارقألا يلء تانايبلا ميسقت) داز 0، RAID ىلإ صارقألا نم ديزملا ةفاضإ تمت املك هنأ ةظحالم ىجري كلذل ،لثامتلا ىلع صرق لشف ببسب صارقألا عيمج ربع تانايبال نادقف ةصرف تداز وأ ،لطعتال لاجم مجح ةبسنلاب لوبقم اذهو .دحاو صرق لشف ىتح لمحتي ال ،ديج ءادأ 0. RAID ةعيبط يه هذه .دحاو .لاح يأ ىلع مادختسالا تالاحو تاقيبطتلا ضعبل

# ةيساسألا تابلطتملا

- C ةلسلسلا مداخ ●
- ةدحو مكحتلا RAID ةيطمنلا Cisco 12G SAS
- رثكأ وأ دحاو ةتباث صارقأ كرحم ●
- KVM / CIMC ىلإ لوصولا ●

### ةمدختسملا تانوكملا

- Cisco C240-M4 ضكري 2.0)6d) CIMC
- ماظنب لمءت يتال RAID زارط ىرخا تادحو ةفاضإل ةلباقلI Cisco 12G SAS مكحتال ةدحو 4.250.00-3632 ليغشتلا

## ن**ىوكت**لI

يطايتحإ خسن ءارجإ ءاجرلاف ،اقبسم دوجوم RAID نيوكت كيدل ناك اذإ ،نامأ طايتحاك .تارييغتلا هذه ءارجإ لبق (VD (يرهاظلا صرقلا اذه ىلع ةدوجوملا تانايبلل

،هب ظافتحالا ديرتو ،لاثملا ليبس ىلع 1 RAID ،دوجوم (VD (يضارتفا صرق كيدل ناك اذإ ةمئاق لاخدإل ليغشتلا ةداعإ مزلي هنأ مغر ،JBOD نيكمت دعب هنيوكتب ظافتحالا بجيف .JBOD نيكمتل (R+CTRL (ديهمتلل ةقباسلا RAID نيوكت

نكمي الو ،يضارتفا لكشب مكحتلا ةدحو ىلع لطعم JBOD نأ ودبي ،ةباتكلا هذه تقو يف RAID نيوكت ةمئاق طقف ،CIMC ربع رشع يناثلا ليجلا يف مكحتلا ةدحو ىلع هنيكمت .(R+CTRL (ديهمتلا لبق

ةدوجوم (VD) ةيرەاظ صارقأ يأ فذحب مقف ،JBOD صارقألI ةفاك نوكت نأ يف بغرت تنك اذإ نكمي .ّ"ةنوكم ريُغ ةديج" ىل| (PD) ةيلعفل| صارقأل| ريرحت ىل| كلذ يدؤي نأ بجي .RAID ىلع نمو .ديهمتلا لبق R+CTRL وأ CIMC ب ةصاخلا RAID نيوكت مئاوق لالخ نم كلذب مايقلا ،هفذحب موقت يرهاظ صرق يأ ىلء ةدوجوملI تانايبلI فذح ىلإ كلذ يدؤي نأ عقوتملI .كلذل اقفو ةماهلا تانايبلل ةيطايتحإ خسن لمع يلاتلابو

### :لعفلاب الطعم وأ انكمم JBOD ناك اذإ ام ديكأت

.CIMC ىلإ لوخدلا ليجست (1

بيوبتلا ةمالع < رشع يناثلا ليجلا نم مكحت ةدحو ديدحت < نيزختلا ةدحو قوف رقنا (2 .مكحتلا ةدحو تامولعم

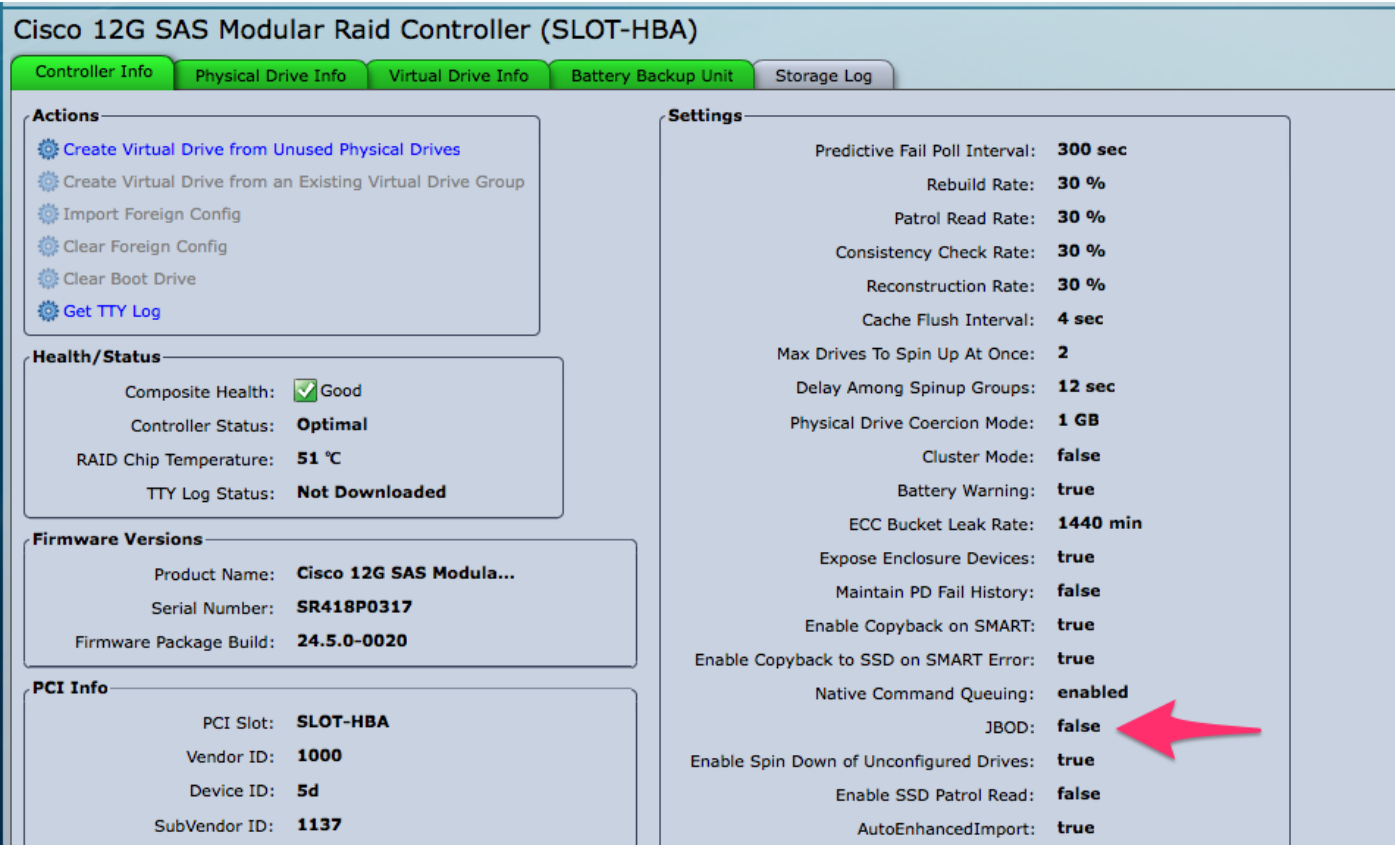

#### JBOD نيكمت

تاشاش ىلإ لوخدلل R+CTRL ىلع طغضاو ،فيضملا ديهمت ةداعإب مق ،اهليطعت مت اذإ (1 .RAID نيوكت

نأ نم دكأت ."ةفاسم" ىلع طغضاو "JBOD نيكمت" ىلإ لقتنا ،نيترم N+Ctrl ىلع طغضا (2 .ةعبرم ساوقأ نيب رهظت [x[

.ظفحلل S+CTRL ىلع طغضا (3

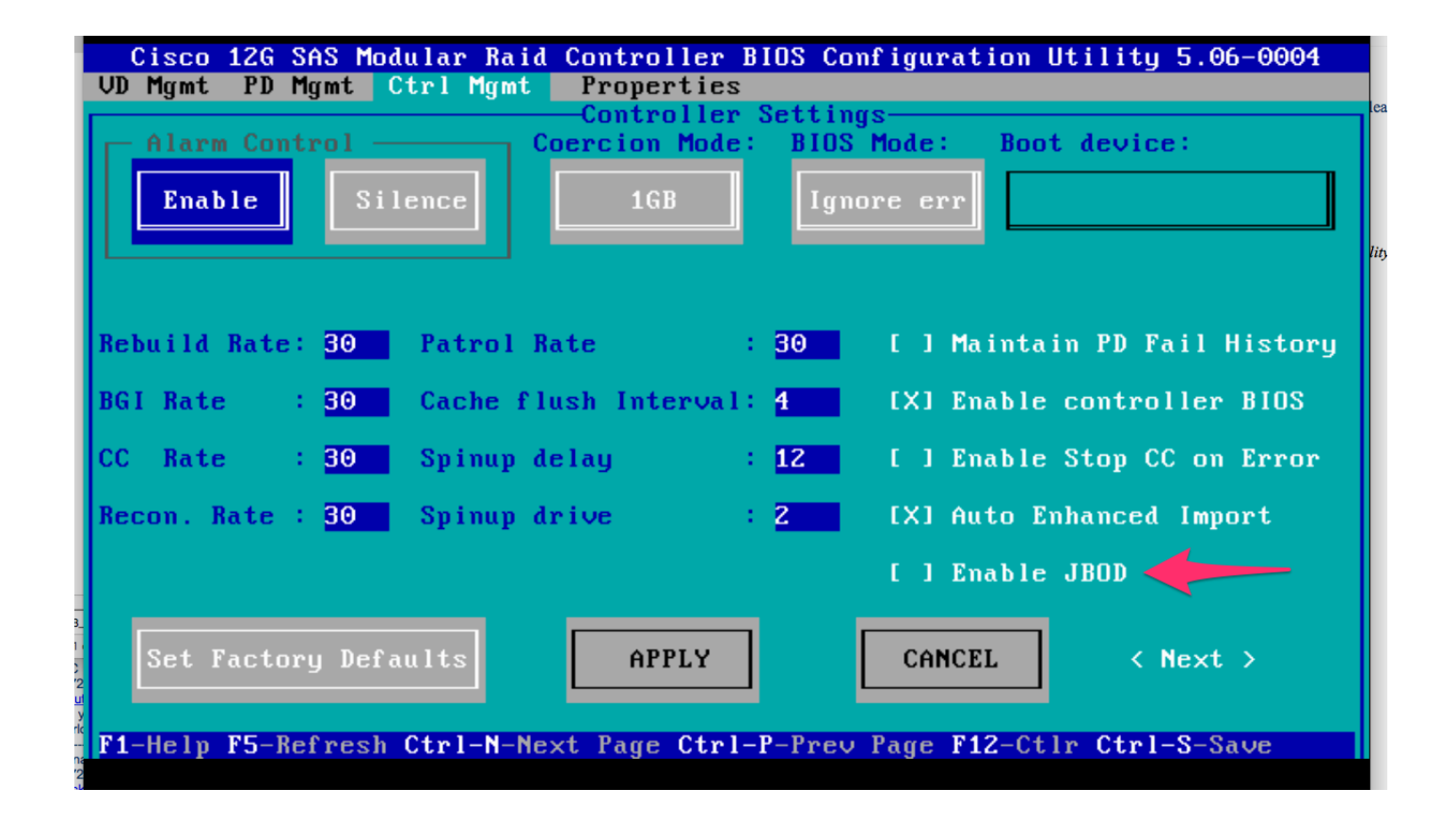

.جورخلل ٻورهلا ڄاتفم يلءِ طغضا (4

مقت مل ،يرابتخإ ءانثأ ،ىرخأ ةرمو .JBOD ىلإ ةرفـوتـملا صارقألا عيمج لـيوحتب اذه موقيس (5 لlزي ال يَب صَاخِلا ليءشَّت لَ مَاظن ناكو ،JBOD ىل| (RAID 1 ) ولا يَ VD (RAID 1) ولا PD ليُوحَتَب ۔<br>.RAID 1 ىلء لمءي

.JBOD نېڭمت نم دكأت (6

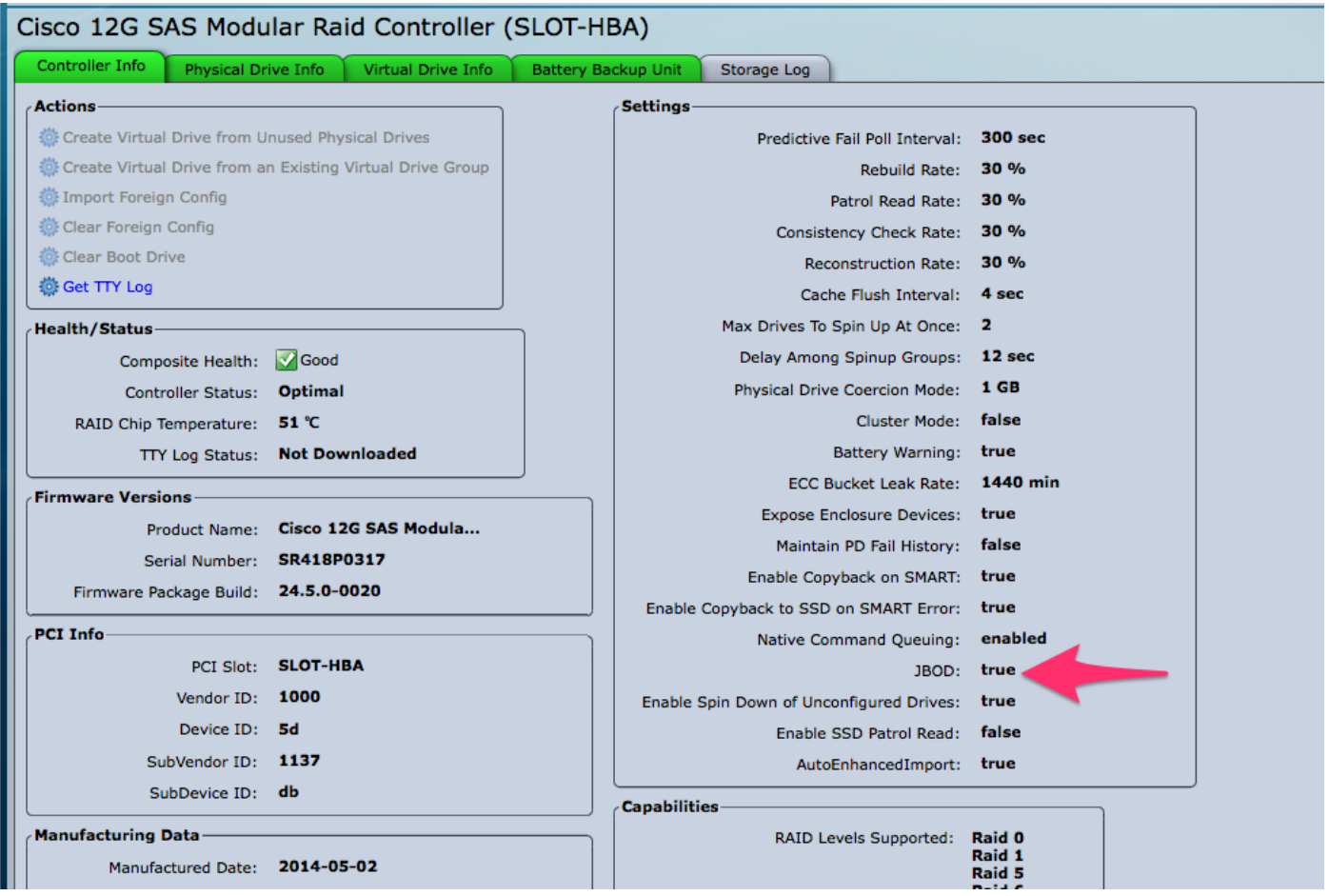

ك صارقألI نم ددع ضعب نيوكت كنكميف ،لعفلاب (VD) يرهاظ صرق كيدل نكي مل اذإ .<br>.RAID نيزخت ةدحو وأ ديدج (VD) يرهاظ صرق ىلإ اهتفاضٍ كنكَ مي ىتح "Unconfigure Good"

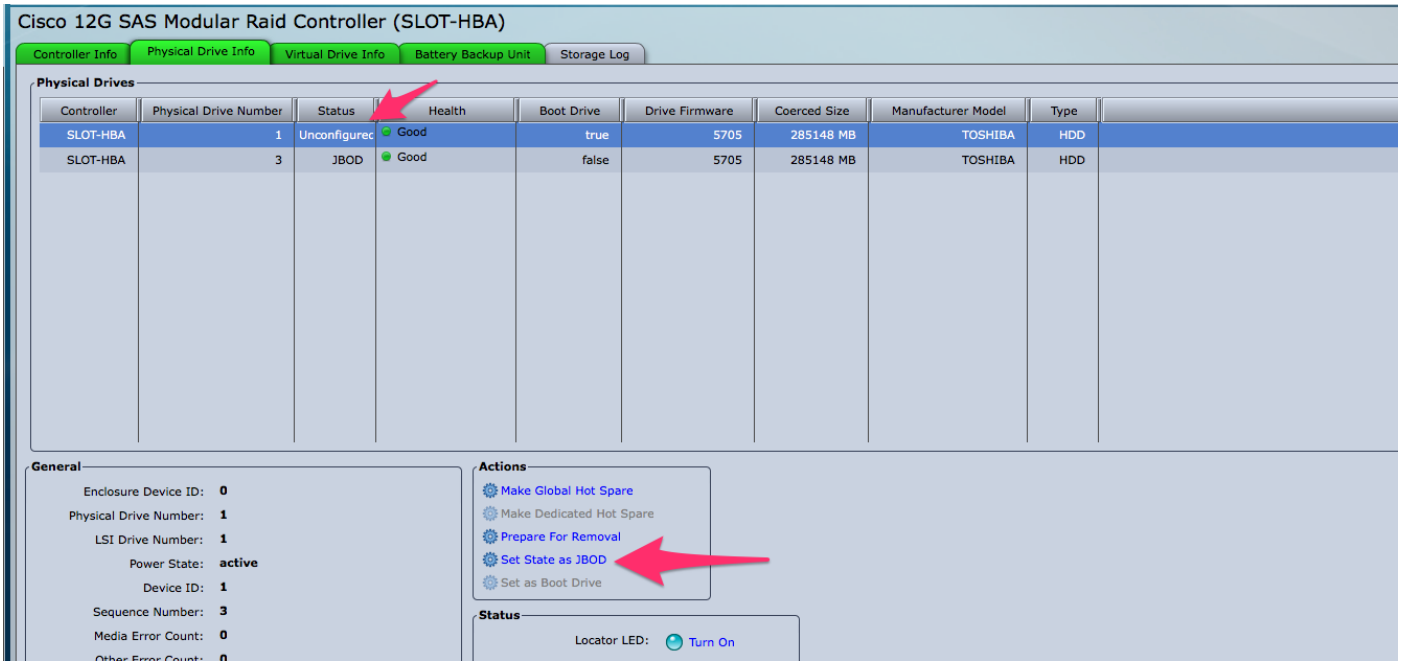

وأ (RAID ىلإ اهتفاضإ نكمي يتلاو) "ةنوكم ريغ ةديج" نيب صارقألا ليدبت نآلا كنكمي .CIMC لخاد نم "JBOD"

.JBOD ىلإ هليوحتب رايخلا كيدل سيل ،RAID / VD ةعومجم يف وضع PD يأل هنأ دجت فوس .JBOD صرق ىلإ هليوحتل رايخلا ىلع لوصحلا لبق RAID / VD ةعومجم نم PD ةلازإ بجي

ةمجرتلا هذه لوح

ةي الآلال تاين تان تان تان ان الماساب دنت الأمانية عام الثانية التالية تم ملابات أولان أعيمته من معت $\cup$  معدد عامل من من ميدة تاريما $\cup$ والم ميدين في عيمرية أن على مي امك ققيقا الأفال المعان المعالم في الأقال في الأفاق التي توكير المالم الما Cisco يلخت .فرتحم مجرتم اهمدقي يتلا ةيفارتحالا ةمجرتلا عم لاحلا وه ىل| اًمئاد عوجرلاب يصوُتو تامجرتلl مذه ققد نع امتيلوئسم Systems ارامستناه انالانهاني إنهاني للسابلة طربة متوقيا.